# **Reflection Filter**

This page provides information about the Reflection Filter render element in V-Ray for Rhino.

### **Overview**

Stores reflection color information based on the reflection color property of a material. Reflection Filter Beauty

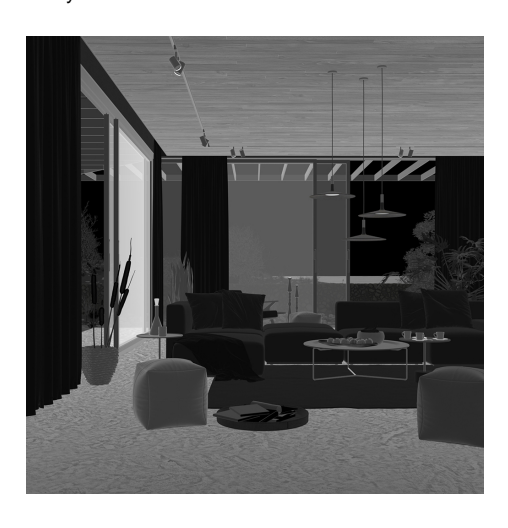

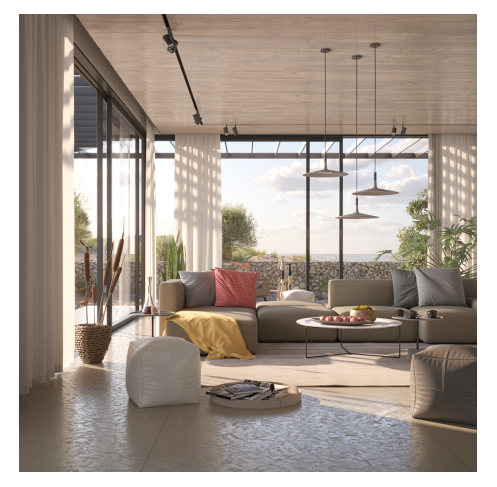

#### **UI Paths**

||V-Ray Asset Editor|| > **Render Elements** (right-click) > **Reflection Filter** ||V-Ray Asset Editor|| > **Create Asset** (left-click) > **Render Elements** > **Reflection Filter**

#### **Parameters**

**Denoise** – Specifies whether to denoise this render element.

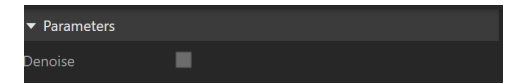

#### **Common Uses**

The **Reflection Filter** Render Element is useful for changing the appearance of Reflective elements after rending, in a compositing or image editing software. In the example, the contrast of the Reflection Filter is increased, which makes reflective objects even more reflective. The [Raw Reflection Render Element](https://docs.chaos.com/display/VRHINO/Reflection) is used to colorize the reflections - the floor has a cool tint applied and the ceiling - a warm tint.

Before After

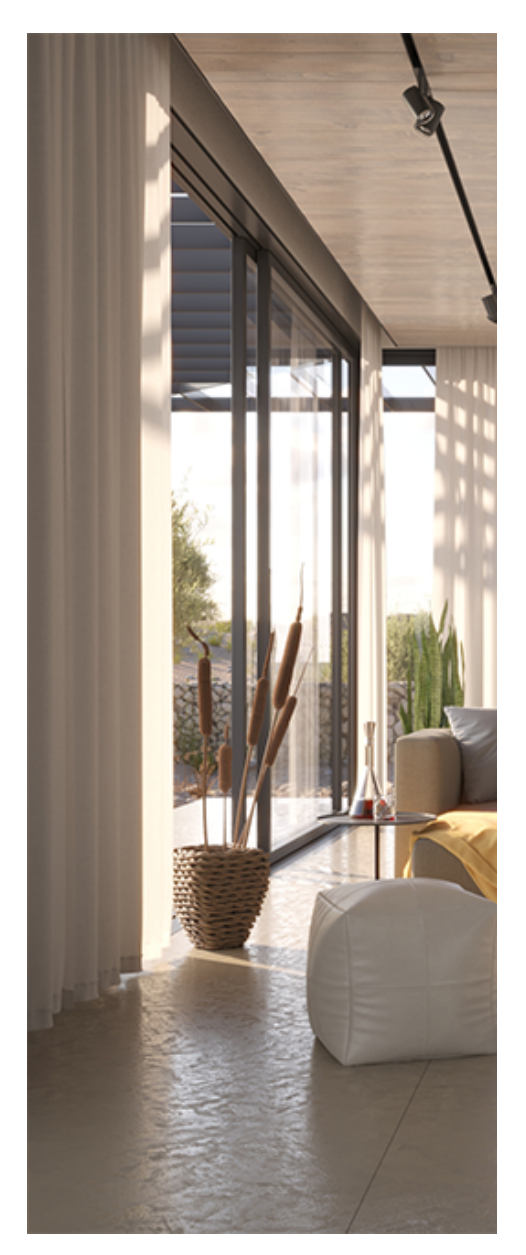

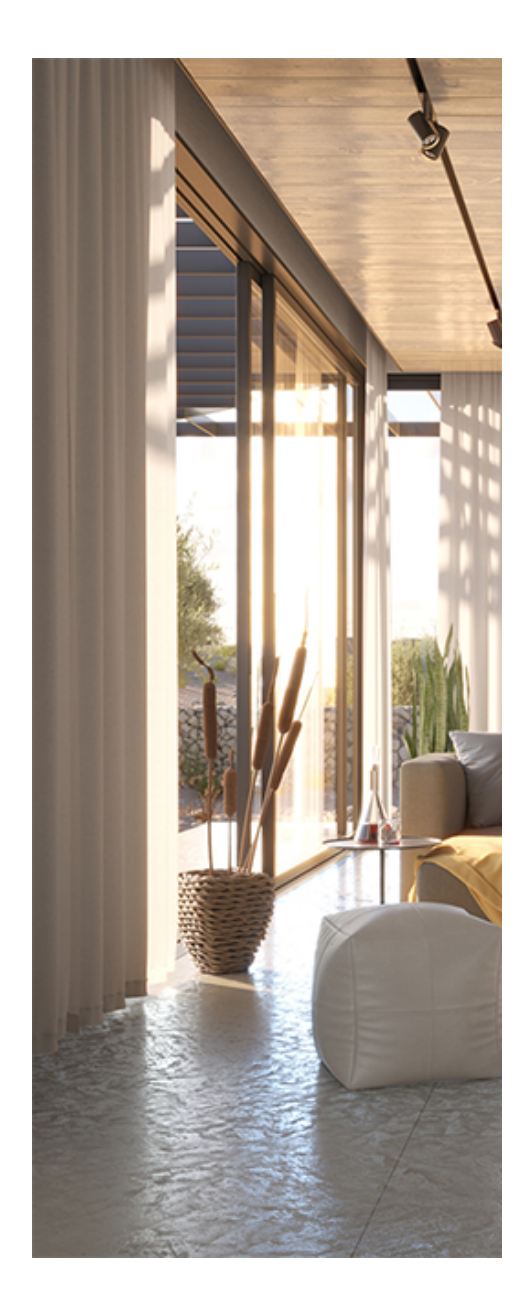

## **Compositing**

[Raw Reflection](https://docs.chaos.com/display/VRHINO/Raw+Reflection) x Reflection Filter = [Reflection](https://docs.chaos.com/display/VRHINO/Reflection)

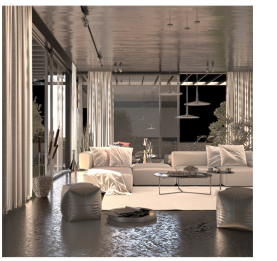

**Raw Reflection** 

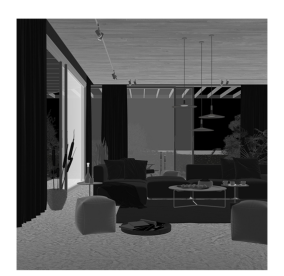

**Reflection Filter** 

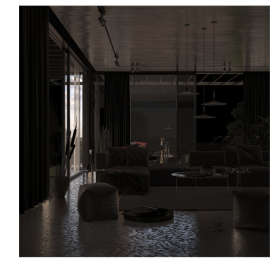

Reflection